Remove retainer ring to access mock crystal using supplied tool.

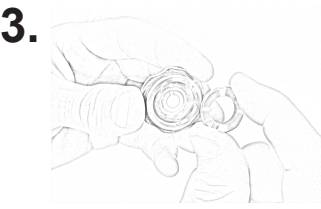

Remove mock crystal from sensor head cap (use a non-metallic tool).

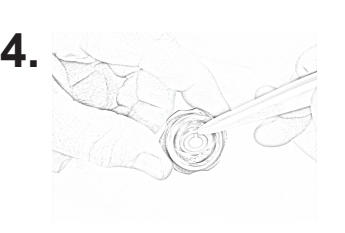

Flip crystal carousel and allow crystal to drop into sensor cap housing.

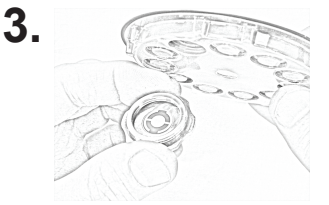

Use nonmetallic tweezers to adjust crystal position until crystal rests snugly in the crystal seat.

**4.**

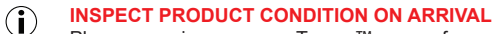

Please examine your new Tempe™ sensor for any signs of physical damage that may have occurred during shipping. Make sure that the tamper-evident labels are intact. Before shipping, your Tempe™ was tested by Colnatec to meet the highest quality standards. It is important that you take a few minutes to inspect the product to ensure that your equipment was not damaged or otherwise tampered with during transit.

Press sensor head and feedthrough flanges together. Align bolt holes.<br>Chamber leakage. Apply bolts and plate-nuts. Tightening bolts compresses copper gasket between a sharp edge and a tapered groove, creating a near-perfect seal.

# **ADVISORY**

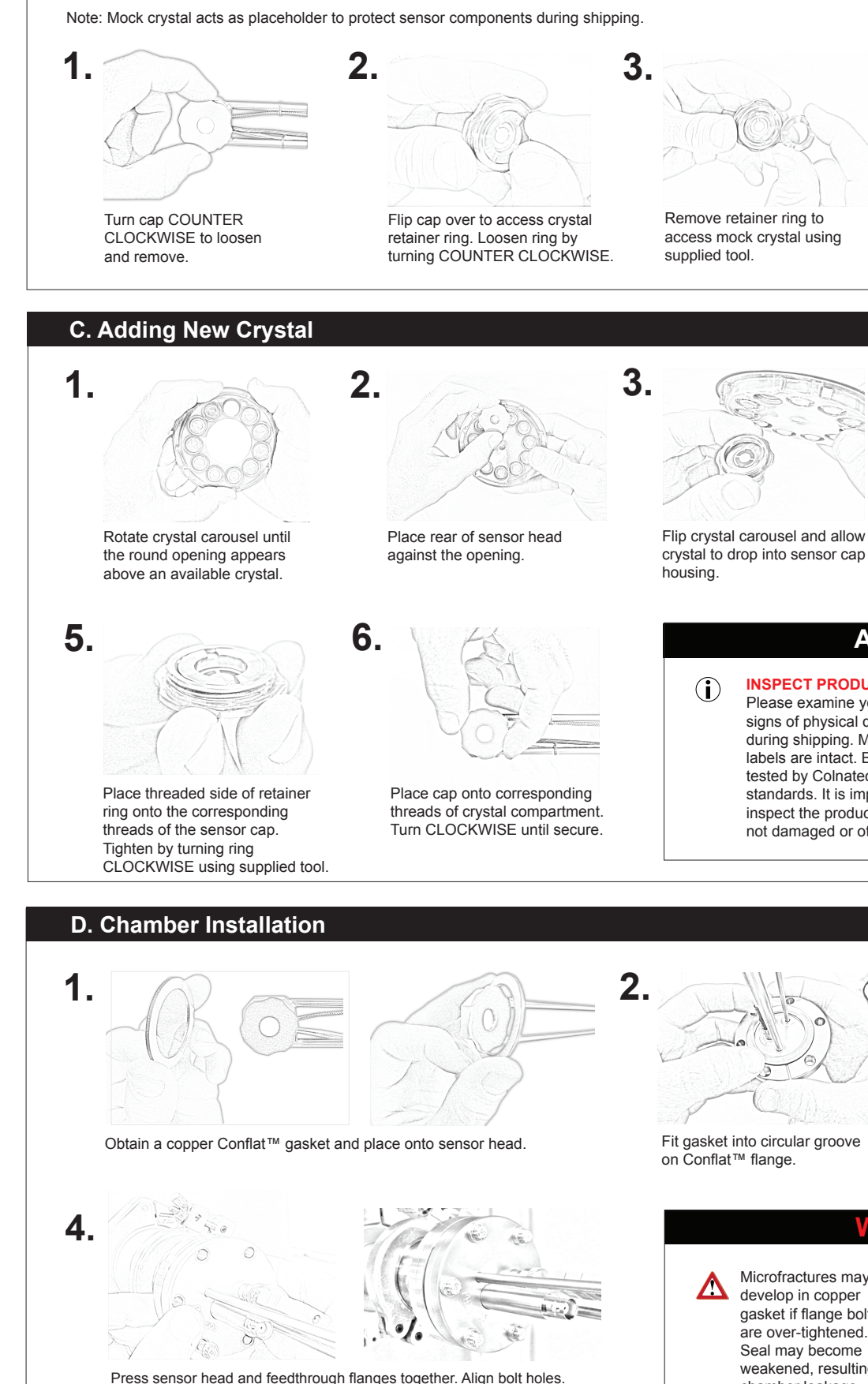

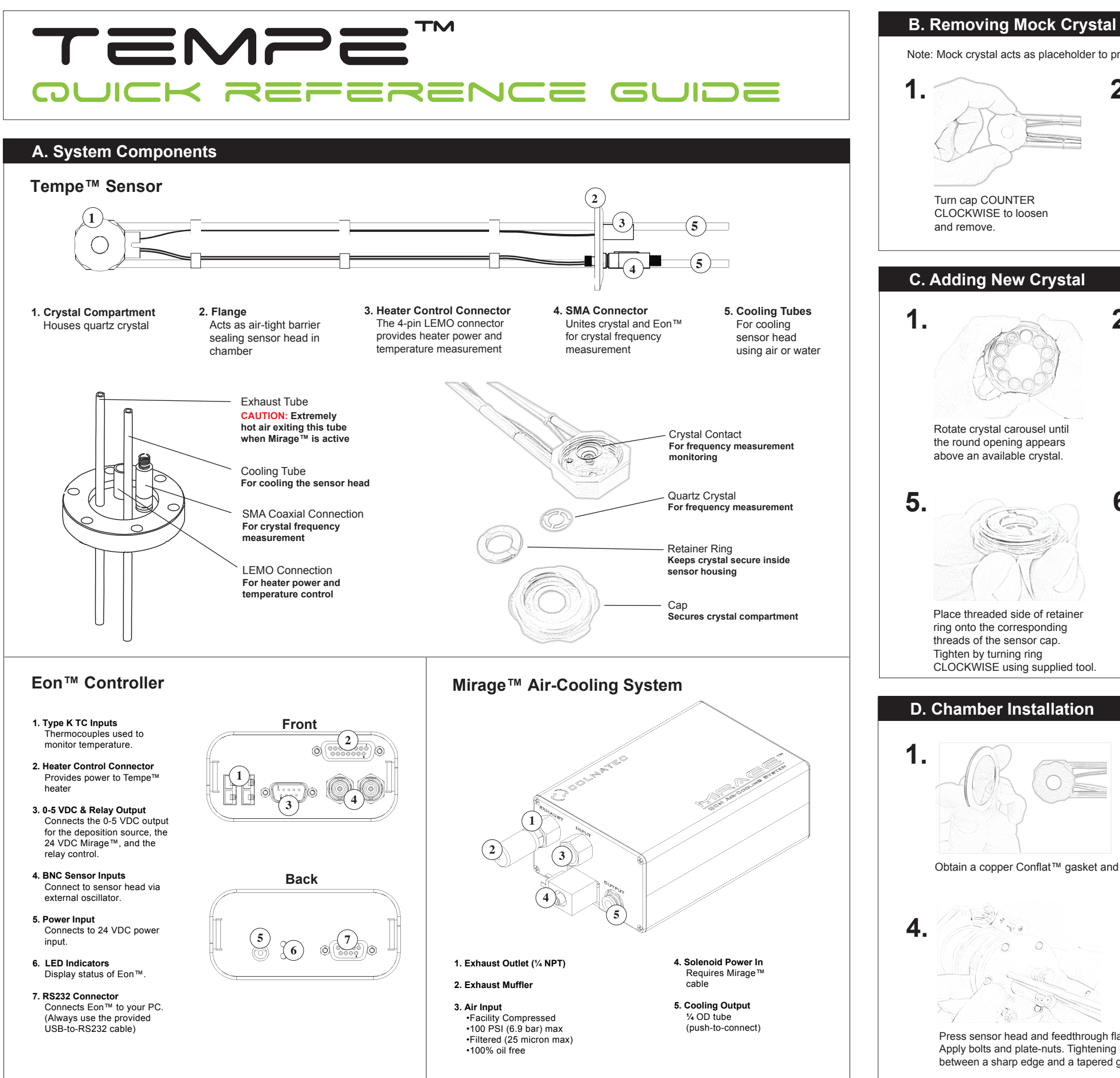

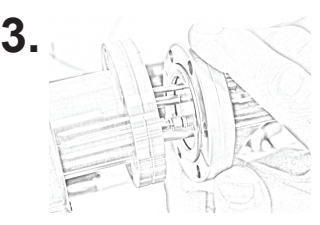

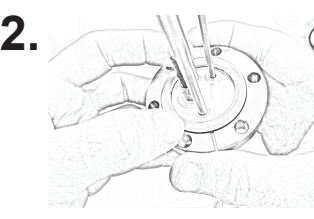

on Conflat™ flange.

Hold copper gasket in place while inserting sensor head into chamber feedthrough.

Hand-tighten flange bolts before using wrench. When using wrench, alternate among bolts using a sequential torque pattern.

# **WARNING**

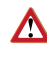

Microfractures may develop in copper gasket if flange bolts are over-tightened. Seal may become weakened, resulting in

**Input to Mirage™** Connect a filtered, oil-free compressed air source to air input fitting on Mirage**™**. (Air fittings may vary by country but require a 1/4 NPT female connection.

onto cooling output fitting on rear of the Mirage™. The cooling system provides a maximum output of 28˚C (50˚F) below the compressed

air source.

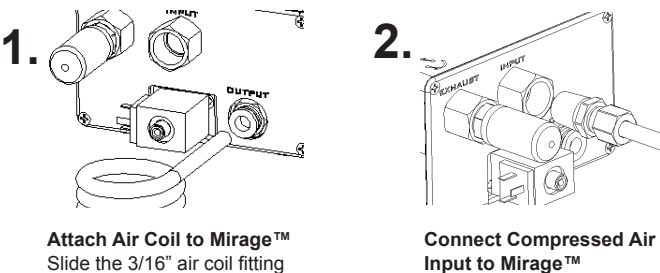

## **G. Mirage™ Connections**

**3.**

### **Eon™ Supplies Power to Mirage™ through Power Module**

The 3-pin solenoid power in module connects to Mirage**™**, providing power to it. Tighten integrated screw after mating to device.

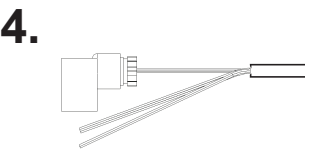

**Relay Cable from Monitor/Controller to Air-Cooling Device** Part of the DB-9 connector

cable bundle that plugs into the I/O port of the monitor/ controller and relay provides a 2-wire interface for switching.

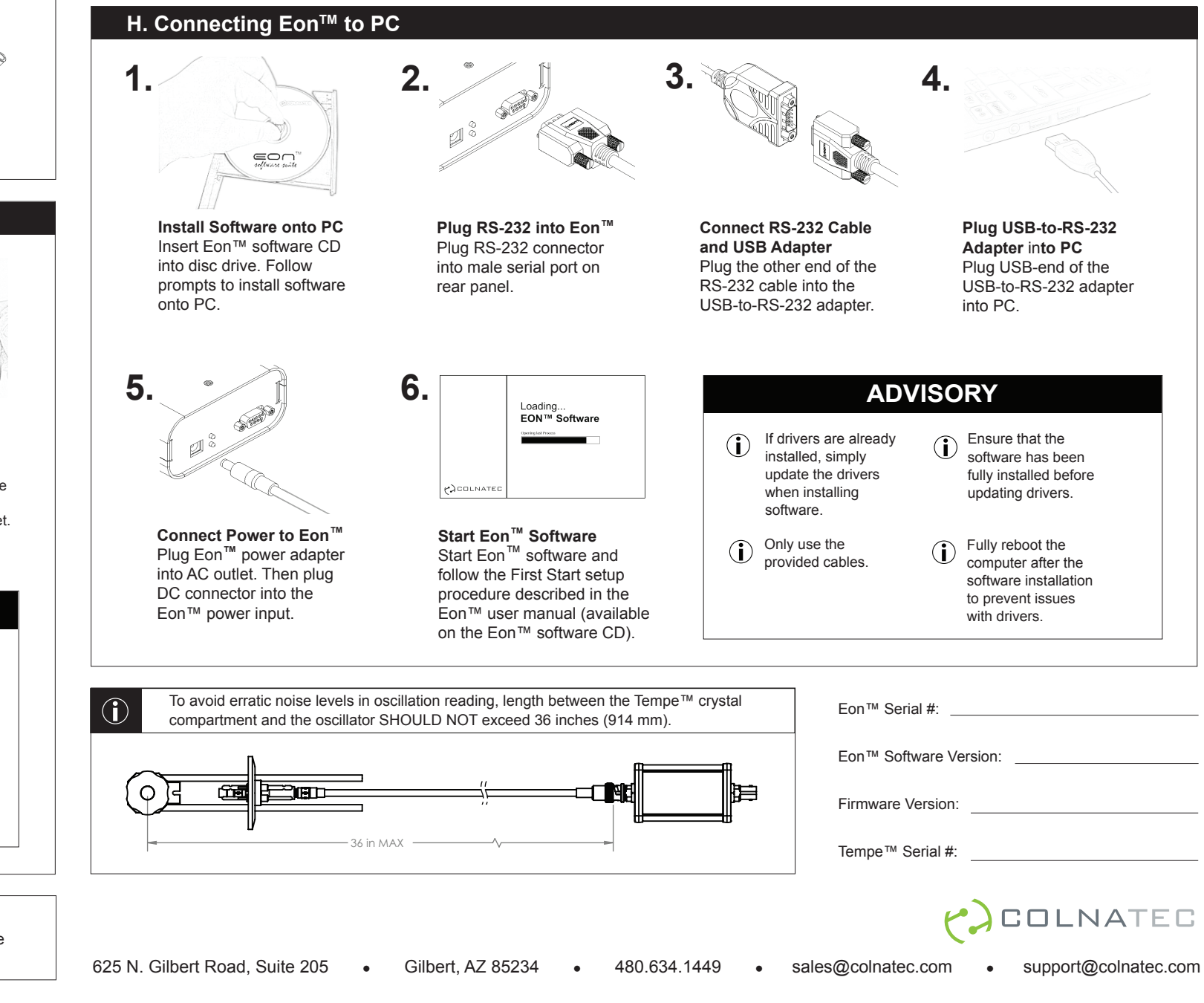

## **E. Tempe™ Connections**

#### WARRANTY LABEL  $(i)$

If the warranty label on Eon™ has been tampered with, "VOID" will appear where the warranty label was originally placed. If this is visible at the time of arrival, it is important that you contact Colnatec immediately after receiving the product.

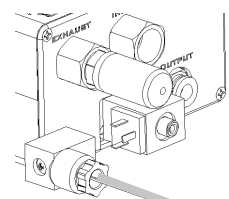

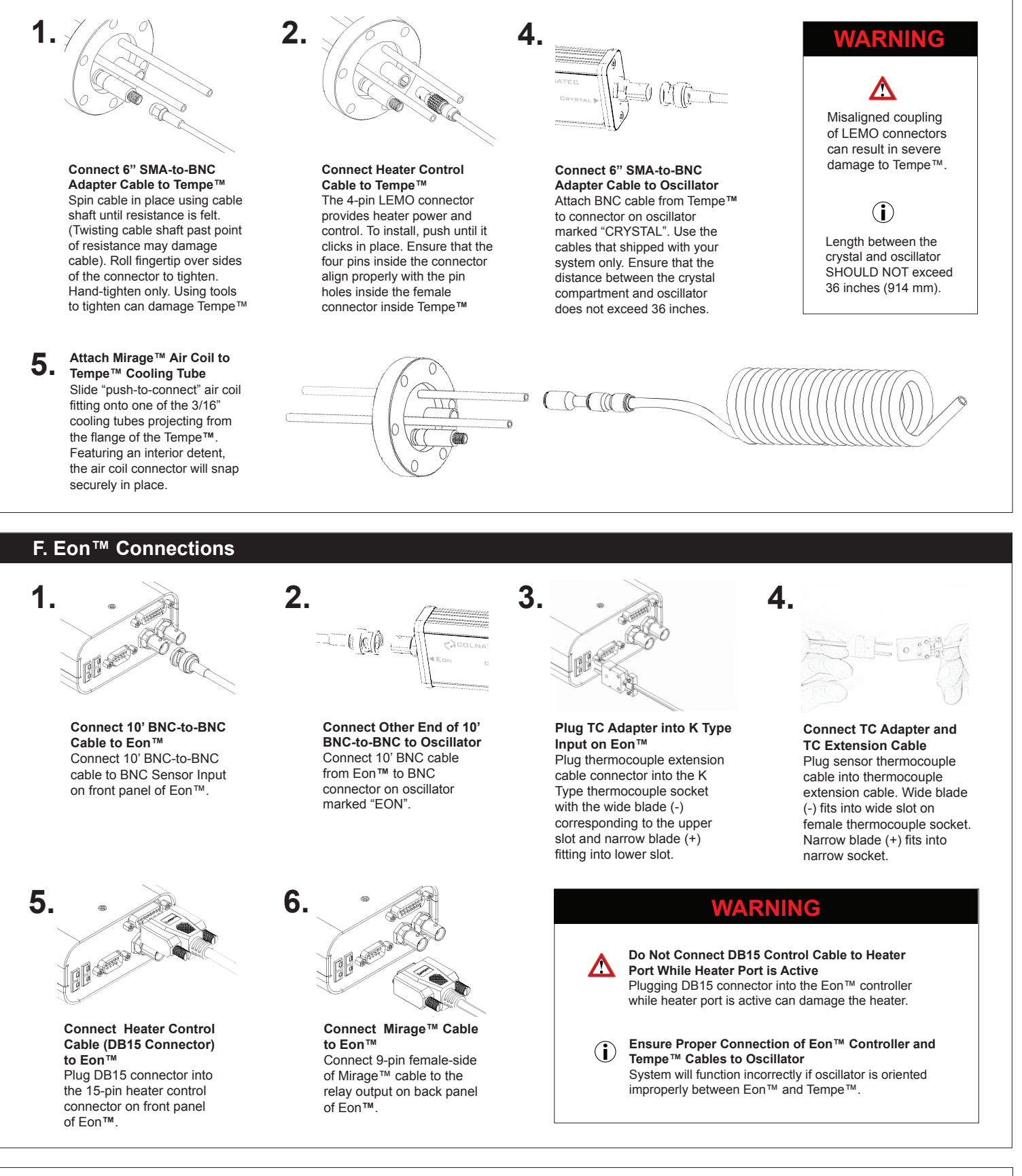